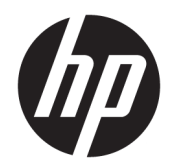

# Довідковий посібник з апаратного забезпечення

HP Elite Slice

© HP Development Company, L.P., 2016.

Інформацію, яка міститься у цьому документі, може бути змінено без попереднього повідомлення. Єдині гарантії на вироби та послуги HP викладені у недвозначних гарантійних заявах, які надаються разом з такими виробами та послугами. Жодна частина цього документа не може розглядатися як надання додаткових гарантій. Компанія HP не несе відповідальності за технічні або редакційні помилки чи пропуски, що містяться в цьому документі.

Перше видання: червень 2016 р.

Номер документа: 900063-BD1

#### **Зауваження щодо використання виробу**

У цьому посібнику описано функції, які підтримуються в більшості моделей. У цьому комп'ютері деякі функції можуть бути відсутніми.

#### **Умови використання програмного забезпечення**

Установлюючи, копіюючи, завантажуючи або в інший спосіб використовуючи будьякий програмний продукт, попередньо інстальований на цьому комп'ютері, ви погоджуєтеся з умовами ліцензійної угоди з кінцевим користувачем (EULA) компанії HP. Якщо ви не згодні з умовами цієї ліцензійної угоди, то зобов'язані повністю повернути невикористаний продукт (апаратне обладнання та устаткування) протягом 14 днів для отримання коштів відповідно до порядку відшкодування, встановленого продавцем.

Щоб отримати докладнішу інформацію чи подати запит на повне відшкодування коштів, зверніться до продавця.

### **Про цей документ**

У цьому довіднику містяться загальні відомості щодо модернізації комп'ютера HP Elite Slice.

**УВАГА!** Таке позначення тексту вказує, що недотримання цих вказівок може призвести до травм чи смерті.

**ПОПЕРЕДЖЕННЯ.** Таке позначення тексту вказує, що недотримання цих вказівок може призвести до пошкодження обладнання чи втрати даних.

**Э ПРИМІТКА.** Таке позначення тексту вказує на важливу додаткову інформацію.

# **3MICT**

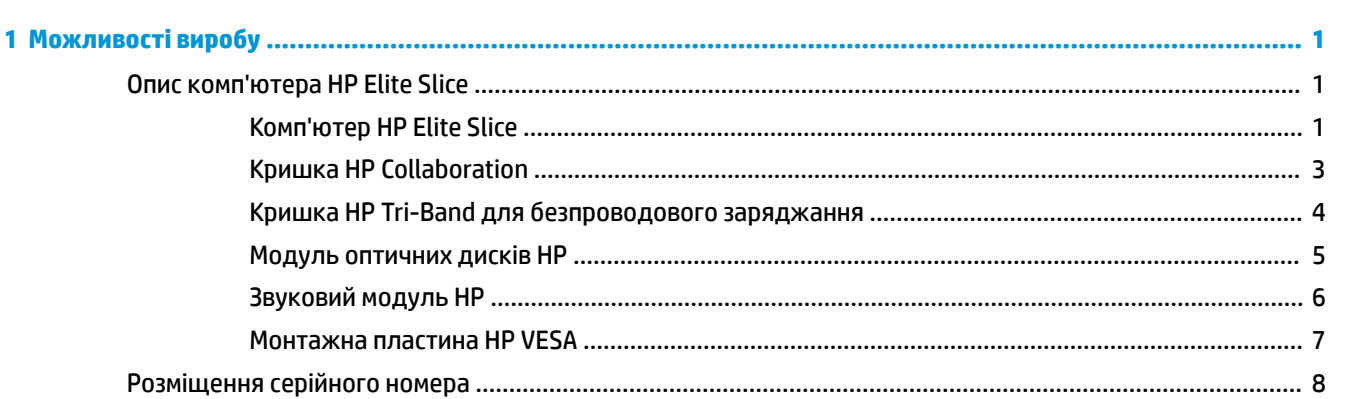

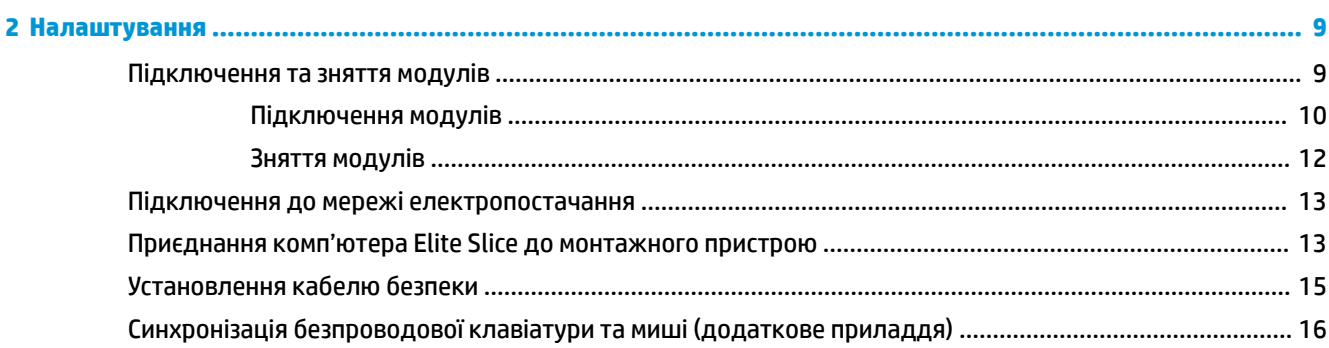

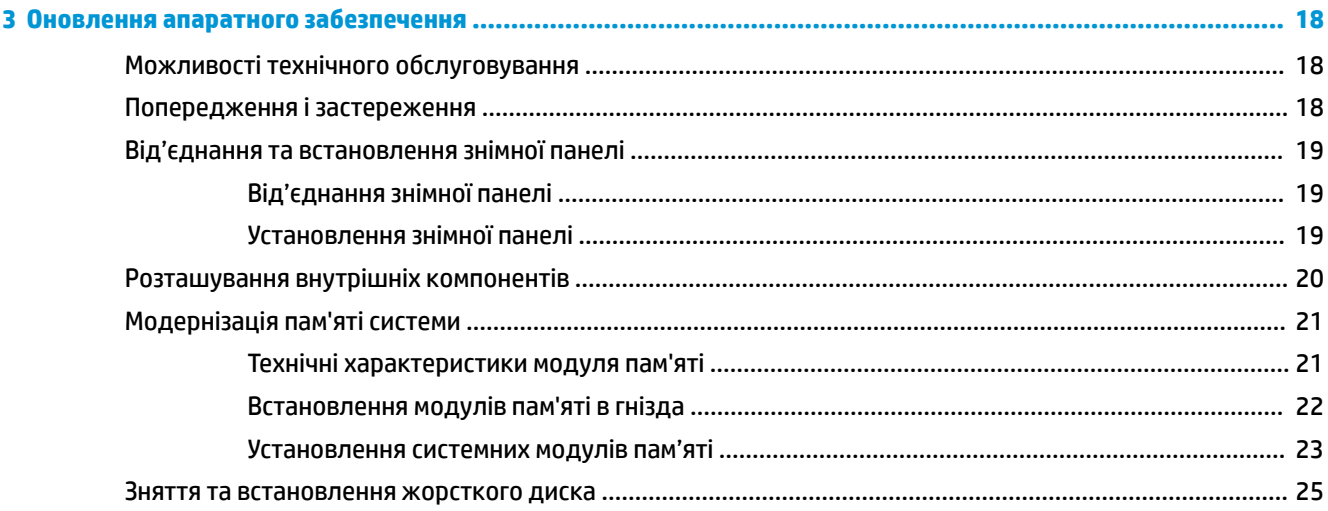

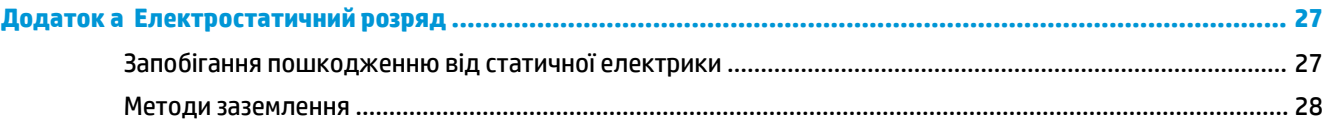

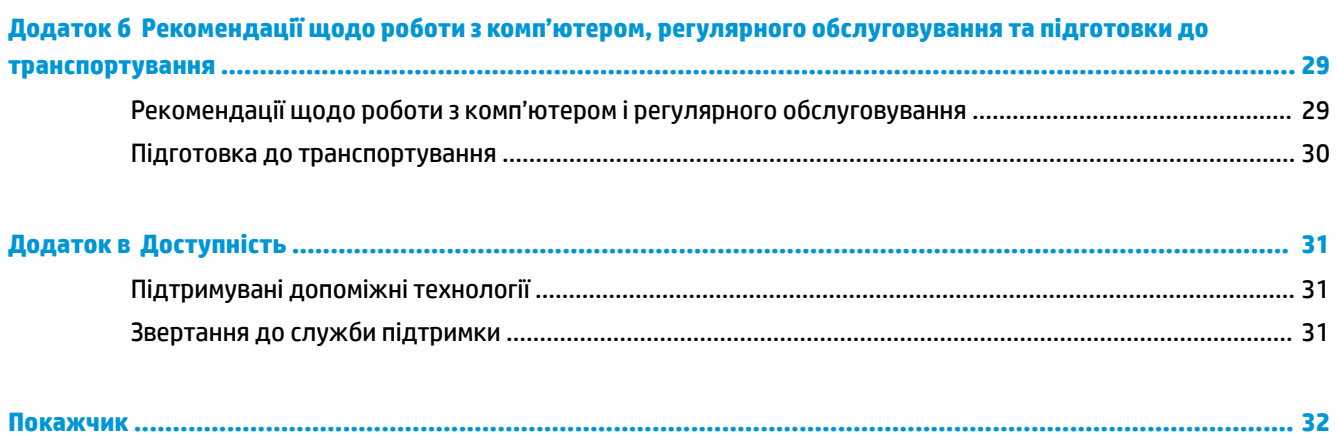

# <span id="page-6-0"></span>**1 Можливості виробу**

# **Опис комп'ютера HP Elite Slice**

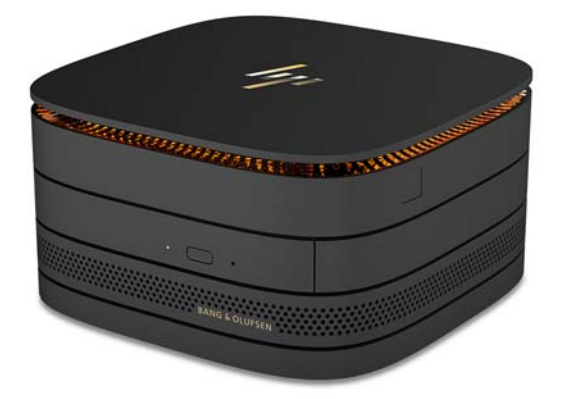

### **Комп'ютер HP Elite Slice**

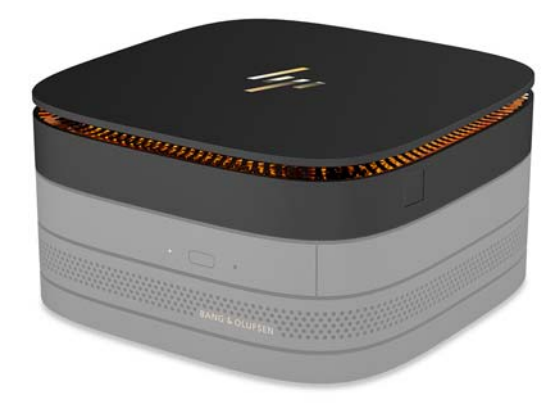

Elite Slice — це базовий модуль, який є основним модулем комп'ютера. Комп'ютер Elite Slice оснащений додатковим пристроєм для повного читання відбитків пальців: замість того, щоб проводити пальцем по панелі пристрою для читання, слід просто притиснути палець до пристрою. Цей пристрій для читання більш точний, ніж пристрої, де використовується проведення пальцем.

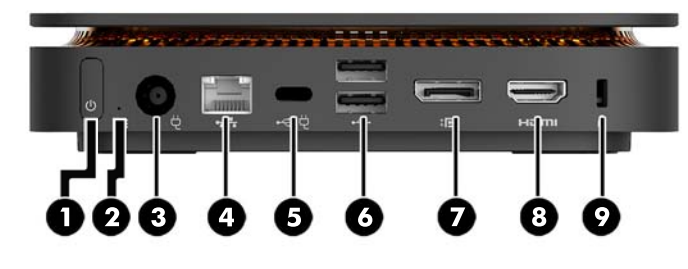

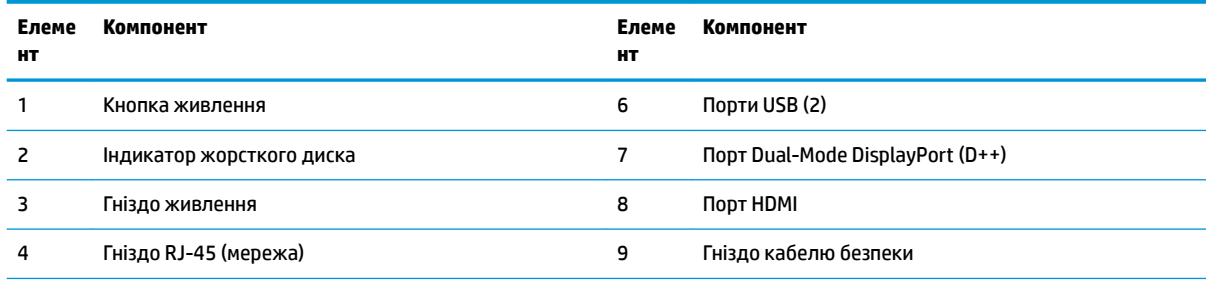

5 Порт USB Type-C

Вхід 60 Вт, DisplayPort

Вихід 15 Вт

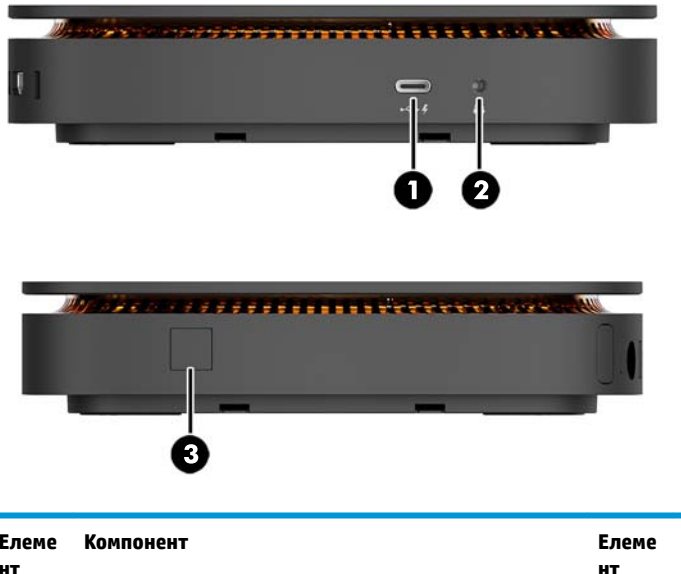

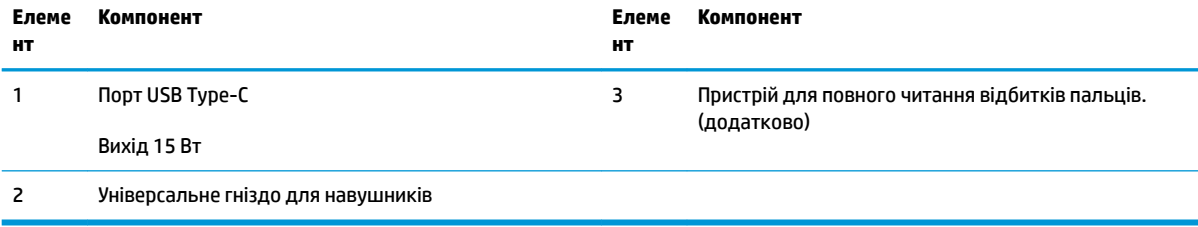

### <span id="page-8-0"></span>**Кришка HP Collaboration**

Комп'ютер Elite Slice можна замовити з додатковою кришкою HP Collaboration. Кришка Collaboration (кришка для співпраці) має ємнісні сенсорні кнопки для встановлення безпроводового з'єднання і проведення телеконференцій. У цій кришці немає динаміків та мікрофонів. Вбудовані динаміки та мікрофони є у звуковому модулі HP (не входить до комплекту поставки).

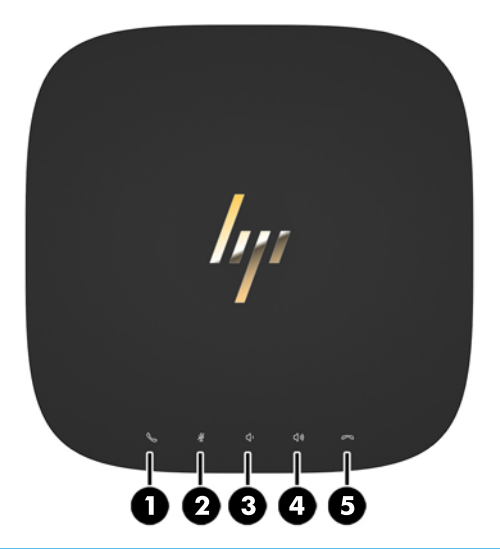

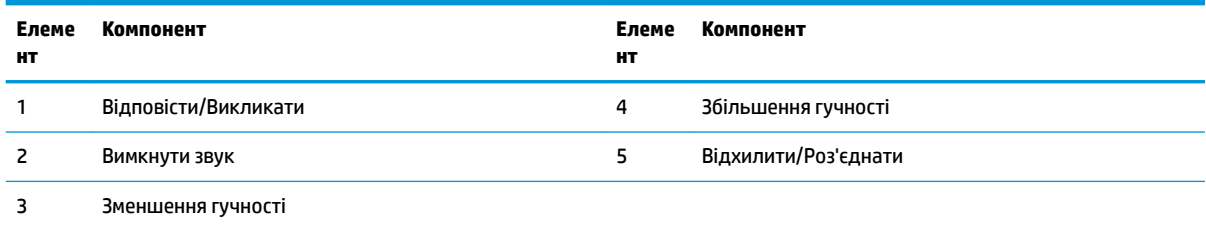

### <span id="page-9-0"></span>**Кришка HP Tri-Band для безпроводового заряджання**

Комп'ютер Elite Slice можна замовити з додатковою кришкою HP Tri-Band для безпроводового заряджання. Зарядна кришка — це панель для безпроводового підключення сумісних безпроводових зарядних пристроїв. Підтримуються три стандартні технології заряджання: QI, PMA та A4WP.

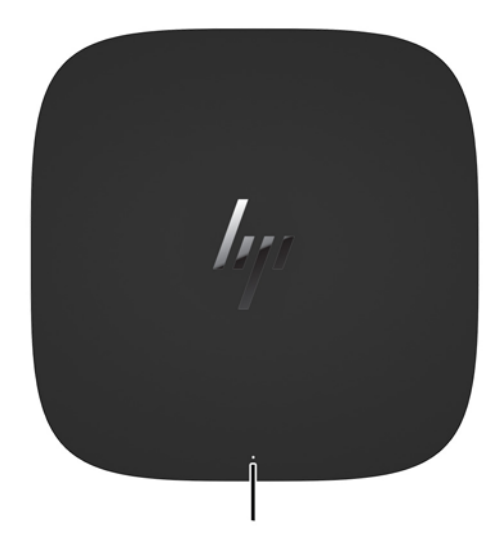

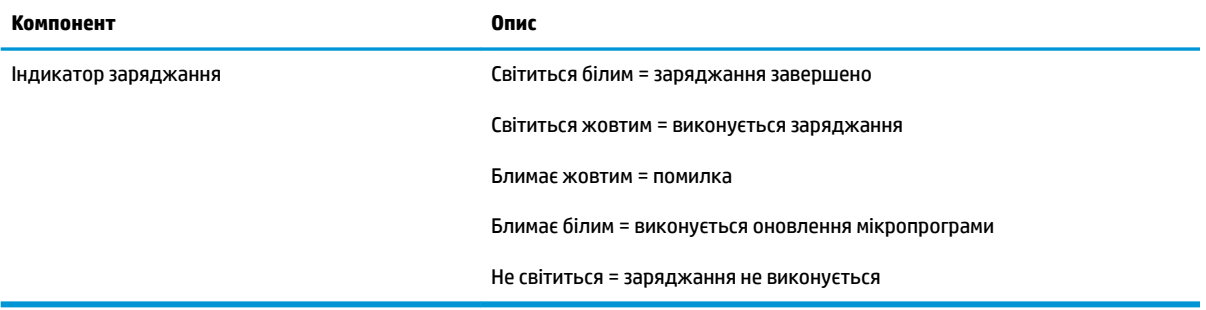

### <span id="page-10-0"></span>**Модуль оптичних дисків HP**

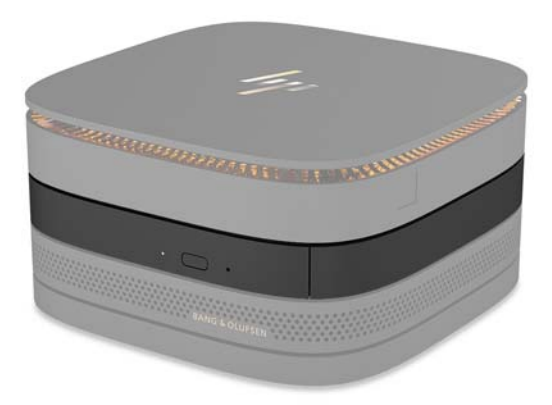

Додатковий модуль оптичних дисків HP містить пристрій для читання оптичних дисків. До конфігурації комп'ютера Elite Slice можна підключати додаткові модулі для читання оптичних дисків. Можливість підключення залежить від потужності джерела живлення і загальної кількості підключених до нього модулів. Додаткові відомості див. у розділі [Підключення та зняття модулів на сторінці 9.](#page-14-0)

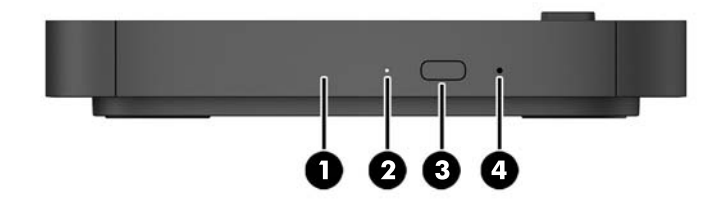

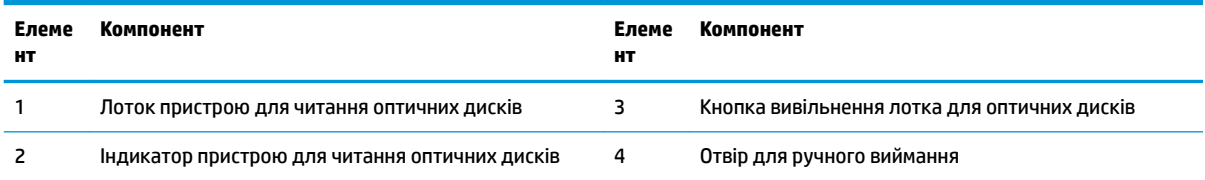

## <span id="page-11-0"></span>**Звуковий модуль НР**

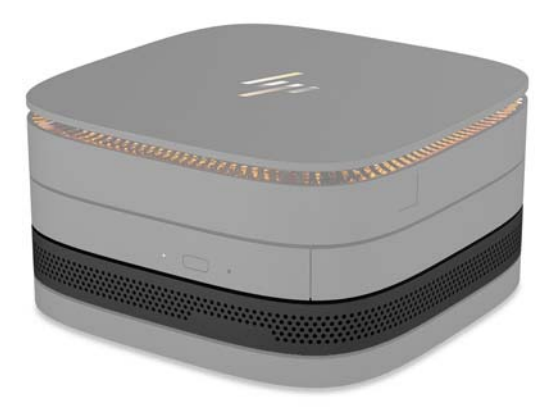

Додатковий звуковий модуль HP містить удосконалену звукову систему. Звуковий модуль включає в себе динаміки й мікрофони, необхідні під час використання кришки для співпраці.

### <span id="page-12-0"></span>**Монтажна пластина HP VESA**

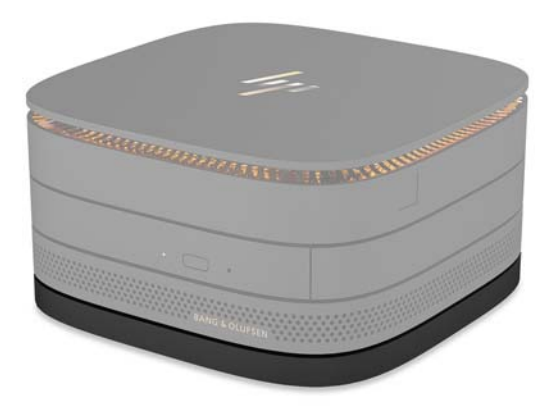

За допомогою монтажної пластини HP VESA комп'ютер Elite Slice разом з підключеними модулями можна прикріпити до монітора, до столу або на стіну.

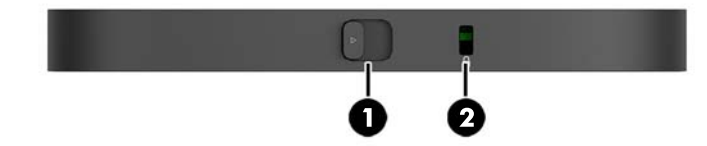

рисунок: задня панель, знизу (отвори VESA)

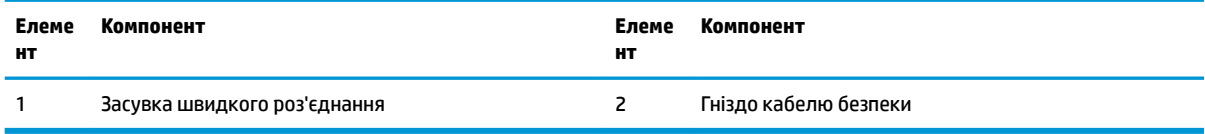

# <span id="page-13-0"></span>**Розміщення серійного номера**

Кожний комп'ютер має унікальний серійний номер та ідентифікаційний код, які вигравіювані лазером на нижній стороні комп'ютера Elite Slice. Ці маркування також є всередині корпусу. Ці номери треба мати під рукою при зверненні до служби підтримки.

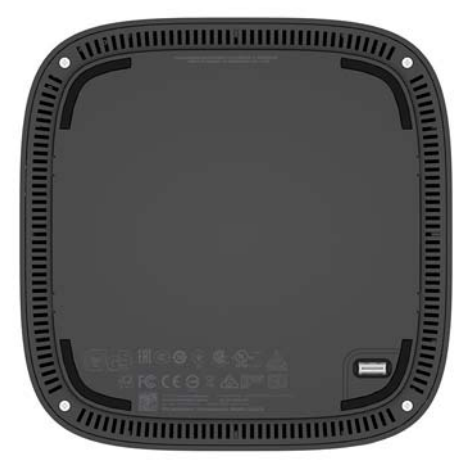

# <span id="page-14-0"></span>**2 Налаштування**

### **Підключення та зняття модулів**

До комп'ютера Elite Slice можна підключати модулі трьох типів: модуль оптичних дисків, звуковий модуль та монтажну пластину VESA. Модулі слід приєднувати до базового модуля у такому порядку:

- Модулі HP ODD
- Звуковий модуль НР
- Монтажна пластина HP VESA

Модуль оптичних дисків та звуковий модуль потребують підключення до джерела живлення. До комп'ютера Elite Slice можна підключити лише один звуковий модуль. Проте, залежно від використовуваного адаптера змінного струму, можна підключити декілька модулів для читання оптичних дисків.

**В ПРИМІТКА.** Потужність джерела живлення зазначена на етикетці адаптера змінного струму.

- Адаптер змінного струму потужністю 90 Вт (постачається у комплекті з кришкою HP Tri-Band для безпроводового заряджання) дає змогу підключати до комп'ютера Elite Slice до чотирьох модулів, які потребують живлення:
	- до трьох модулів оптичних дисків і один звуковий модуль

— або $-$ 

- до чотирьох модулів оптичних дисків (без підключення звукового модуля)
- Адаптер змінного струму потужністю 65 Вт дає змогу підключати до комп'ютера Elite Slice не більше двох модулів, які потребують живлення:
	- один модуль оптичних дисків і один звуковий модуль

— або $-$ 

— два модулі оптичних дисків (без підключення звукового модуля)

### <span id="page-15-0"></span>**Підключення модулів**

**ПОПЕРЕДЖЕННЯ.** Перед підключенням модулів вимкніть комп'ютер Elite Slice і відключіть його від усіх джерел живлення.

Ці модулі не призначені для «гарячого підключення» чи «гарячої заміни».

- **1.** Від'єднайте або зніміть кабель безпеки, якщо він приєднаний.
- **2.** Вийміть всі знімні носії, такі як флеш-пам'ять USB.
- **3.** Належним чином вимкніть комп'ютер Elite Slice за допомогою операційної системи, а потім вимкніть усі зовнішні пристрої.
- **4.** Від'єднайте кабель живлення від розетки електромережі та відключіть всі зовнішні пристрої.
- **5.** Якщо приєднано монтажну пластину VESA, посуньте засувку швидкого роз'єднання у положення розблокування і зніміть пластину VESA.
- **6.** Сумістіть гніздо для приєднання модуля на внутрішньому боці комп'ютера Elite Slice зі з'єднувачем модулів на іншому модулі та міцно притисніть комп'ютер Elite Slice.

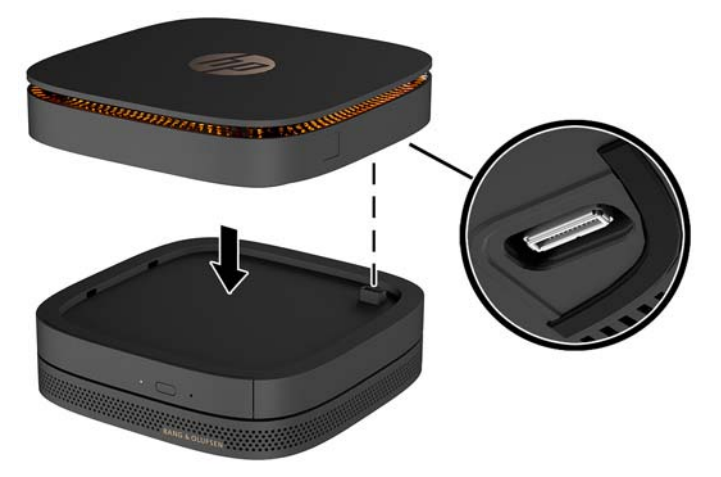

У момент з'єднання двох модулів буде чутно тихе клацання. Кожний приєднаний знизу модуль закриває засувку роз'єднання на верхньому модулі.

Повторюйте ці дії, доки не буде приєднано усі потрібні модулі.

**7.** Посуньте засувку швидкого роз'єднання на монтажній пластині VESA (1) у положення розблокування. Встановіть з'єднані модулі на монтажну пластину VESA.

На монтажній пластині VESA немає з'єднувача для модулів. Слідкуйте за тим, щоб порти комп'ютера Elite Slice та засувка швидкого роз'єднання і гніздо кабелю безпеки на монтажній пластині VESA були з одного боку.

**8.** Притисніть модулі (2) до монтажної пластини VESA.

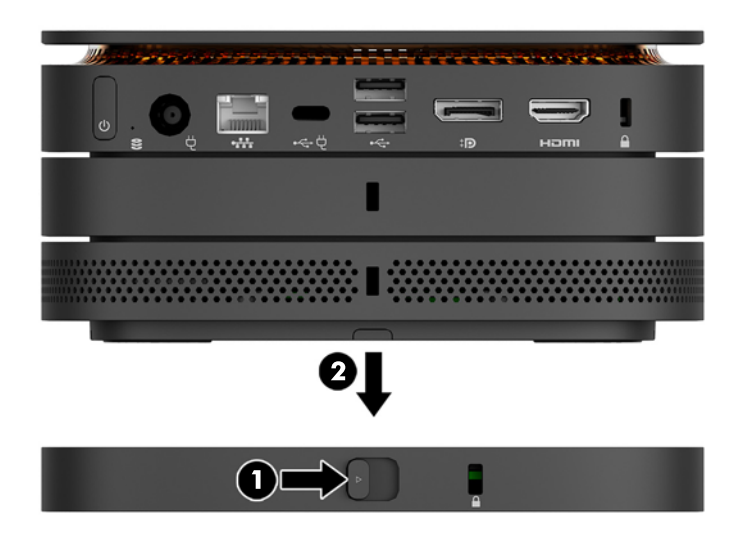

- **9.** Посуньте засувку швидкого роз'єднання на задній панелі монтажної пластини VESA у положення блокування, щоб зафіксувати всі з'єднані між собою модулі.
	- **ПОПЕРЕДЖЕННЯ.** На монтажній пластині VESA є чотири вушка. Якщо правильно встановити комп'ютер Elite Slice з приєднаними модулями на монтажній пластині VESA та посунути засувку швидкого роз'єднання в положення блокування, чотири вушка надійно закріплять пластину VESA на зібраному комп'ютері Elite Slice. Якщо монтажну пластину VESA розташовано неправильно, то встановити засувку швидкого роз'єднання в положення блокування буде неможливо, і модулі не будуть закріплені.

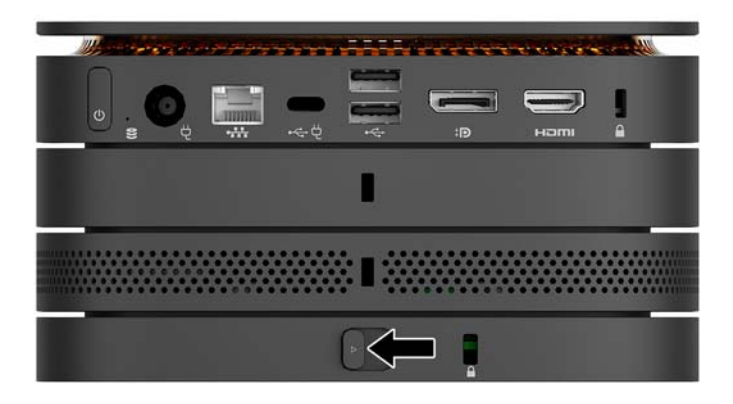

- **10.** Встановіть кабель безпеки у гніздо на монтажній пластині VESA, щоб запобігти роз'єднанню модулів внаслідок розблокування засувки швидкого роз'єднання.
	- **ПРИМІТКА.** Кабель безпеки служить як застережний засіб, проте він не може захистити комп'ютер від неналежного використання чи крадіжки.

### <span id="page-17-0"></span>**Зняття модулів**

<u>∕ ∩ ПОПЕРЕДЖЕННЯ.</u> Перед від'єднанням модулів, вимкніть комп'ютер Elite Slice і відключіть його від усіх джерел живлення.

Ці модулі не призначені для «гарячого підключення» чи «гарячої заміни».

Модулі слід знімати по одному, починаючи знизу. Після зняття нижнього модуля відкривається засувка роз'єднання на модулі, який знаходиться вище.

- **1.** Від'єднайте або зніміть кабель безпеки, якщо він приєднаний.
- **2.** Вийміть всі знімні носії, такі як флеш-пам'ять USB.
- **3.** Належним чином вимкніть комп'ютер Elite Slice за допомогою операційної системи, а потім вимкніть усі зовнішні пристрої.
- **4.** Від'єднайте кабель живлення від розетки електромережі та відключіть всі зовнішні пристрої.
- **5.** Якщо приєднано монтажну пластину VESA, посуньте засувку швидкого роз'єднання у положення розблокування і зніміть з пластини VESA з'єднані між собою модулі.
- **6.** Зніміть додаткові модулі, починаючи знизу. Для цього натискайте на засувку роз'єднання (1) знизу кожного модуля, доки він не від'єднається від модуля (2), встановленого вище.

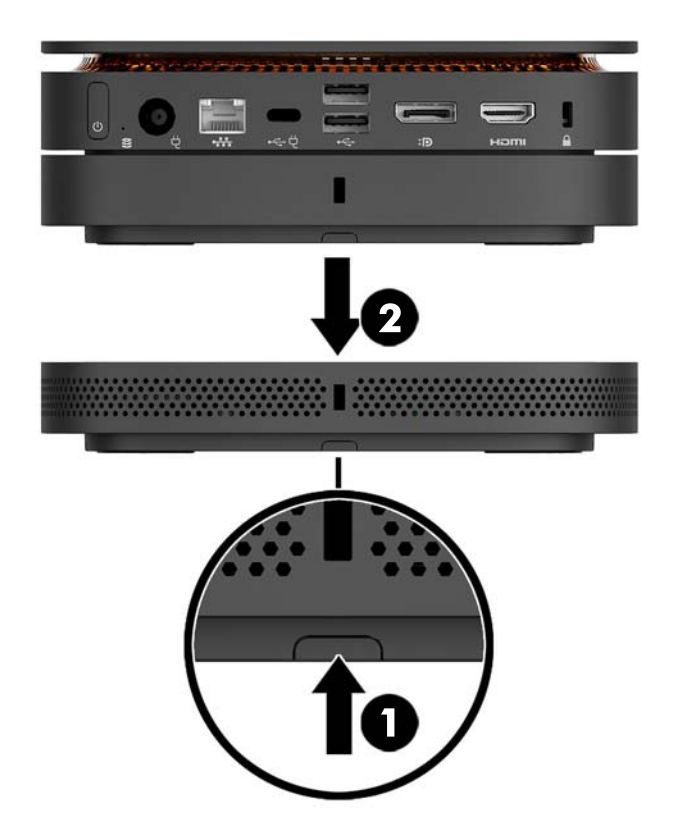

## <span id="page-18-0"></span>**Підключення до мережі електропостачання**

Комп'ютер Elite Slice можна підключити до порту із живленням на моніторі HP, а також до розетки змінного струму за допомогою адаптера HP, який входить до комплекту постачання комп'ютера Elite Slice. Систем не працюватиме з джерелами живлення, придбаними в інших постачальників, крім компанії HP.

<u><sup>™</sup> примітка.</u> За певного навантаження на джерело живлення деякі порти USB можуть бути тимчасово вимкнуті згідно з правилами техніки безпеки для цього обладнання.

Порядок підключення до розетки змінного струму:

- **1.** Підключіть кабель живлення до адаптера змінного струму та розетки змінного струму
- **ВАЖЛИВО.** Для підключення комп'ютера Elite Slice до розетки змінного струму слід використовувати адаптер HP, який входить до комплекту постачання комп'ютера Elite Slice.
- **2.** Приєднайте адаптер змінного струму до гнізда живлення на задній панелі комп'ютера Elite Slice.

Якщо використовується монітор HP із зарядним портом потужністю, принаймні, 60 Вт, комп'ютер Elite Slice можна підключити до монітора замість розетки змінного струму.

- **1.** Відключіть комп'ютер Elite Slice від джерела змінного струму.
- **ПРИМІТКА.** Якщо комп'ютер EliteSlice одночасно підключений і до порту із живленням, і до розетки змінного струму, Elite Slice використовуватиме джерело змінного струму.
- **2.** Підключіть один кінець кабелю USB Type-C (не входить до комплекту поставки) до порту USB Type-C на задній панелі комп'ютера Elite Slice.
- **3.** Підключіть другий кінець кабелю до зарядного порту або монітора НР.

### **Приєднання комп'ютера Elite Slice до монтажного пристрою**

Коли до комп'ютера Elite Slice приєднано монтажну пластину VESA, його можна прикріпити до монітора, до столу або на стіну в одному з двох положень:

- **Вертикально**
- Горизонтально в цьому разі всі кабелі приєднуються до задньої панелі комп'ютера й звисають вниз

Порядок кріплення комп'ютера Elite Slice:

**1.** Приєднайте всі модулі, крім монтажної пластини VESA.

**2.** Прикріпіть монтажну пластину VESA до монітора або іншої поверхні чотирма гвинтами, які додаються до неї.

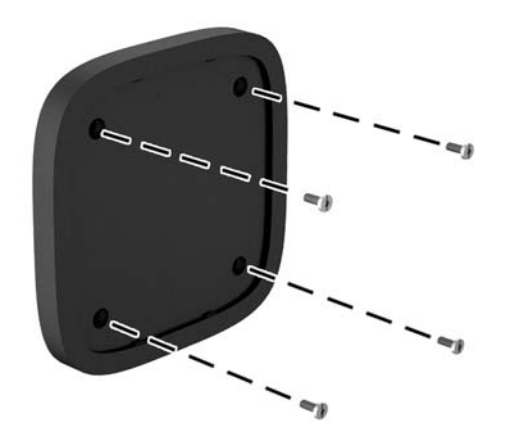

Якщо комп'ютер Elite Slice потрібно прикріпити горизонтально, монтажну пластину VESA слід встановити таким чином, щоб засувка швидкого роз'єднання знаходилася знизу. Усі шнури й кабелі слід розташувати таким чином, щоб вони рівно звисали з рознімів.

- **3.** Акуратно приєднайте модулі до монтажної пластини VESA.
- **4.** Посуньте засувку швидкого роз'єднання на задній панелі пластини VESA у положення блокування, щоб прикріпити пластину VESA до розташованого над нею модуля.

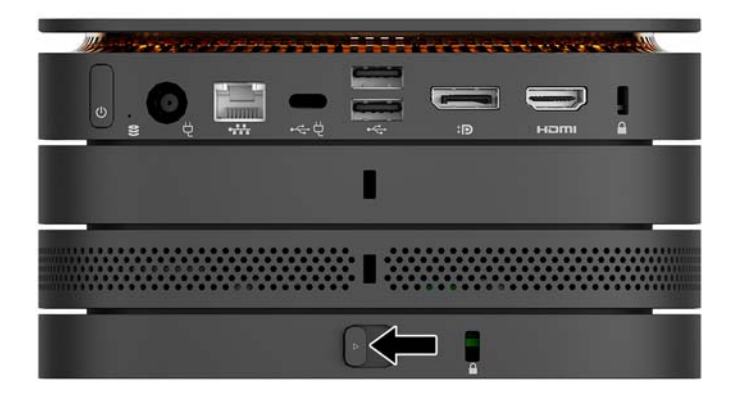

 $\tilde{\mathbb{B}}$  <mark>пРИМІТКА.</mark> Компанія HP настійно рекомендує приєднувати до задньої панелі монтажної пластини VESA кабель безпеки для захисту комп'ютера Elite Slice з приєднаними модулями. Це не дозволить засувці швидкого роз'єднання зсунутися з положення розблокування і убезпечить модулі від випадкового від'єднання.

Кабель безпеки служить як застережний засіб, проте він не може захистити комп'ютер від неналежного використання чи крадіжки.

## <span id="page-20-0"></span>**Установлення кабелю безпеки**

Для захисту комп'ютера можна використовувати кабельний замок з надтонким кабелем (10 мм), показаний на малюнку. Якщо встановити цей кабель у нижній модуль, він зафіксує всі з'єднані між собою модулі. Якщо встановлено монтажну пластину VESA, посуньте засувку швидкого роз'єднання у положення блокування і встановіть кабель безпеки, щоб зафіксувати всі з'єднані між собою модулі.

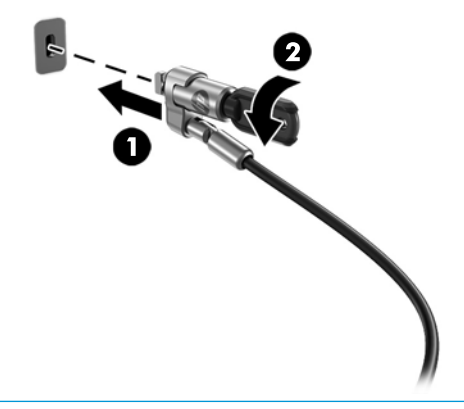

**ИРИМІТКА.** Кабель безпеки служить як застережний засіб, проте він не може захистити комп'ютер від неналежного використання чи крадіжки

## <span id="page-21-0"></span>**Синхронізація безпроводової клавіатури та миші (додаткове приладдя)**

Мишу та клавіатуру синхронізовано на заводі. Якщо вони не працюють, замініть батареї. Якщо миша та клавіатура і далі не працюватимуть, виконайте їх повторну синхронізацію вручну, як показано нижче.

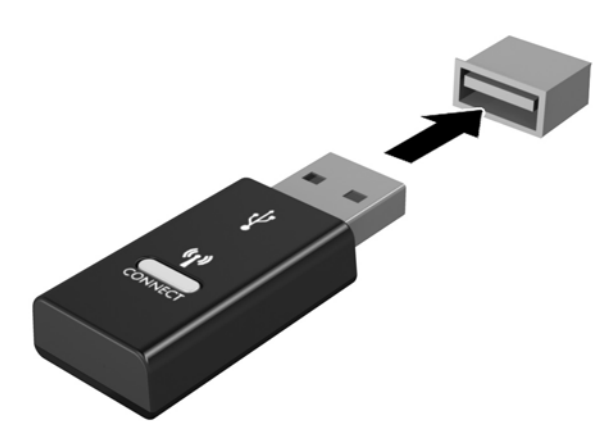

**2.**

**1.**

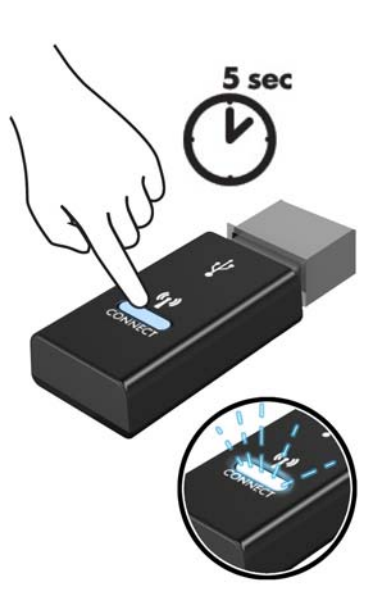

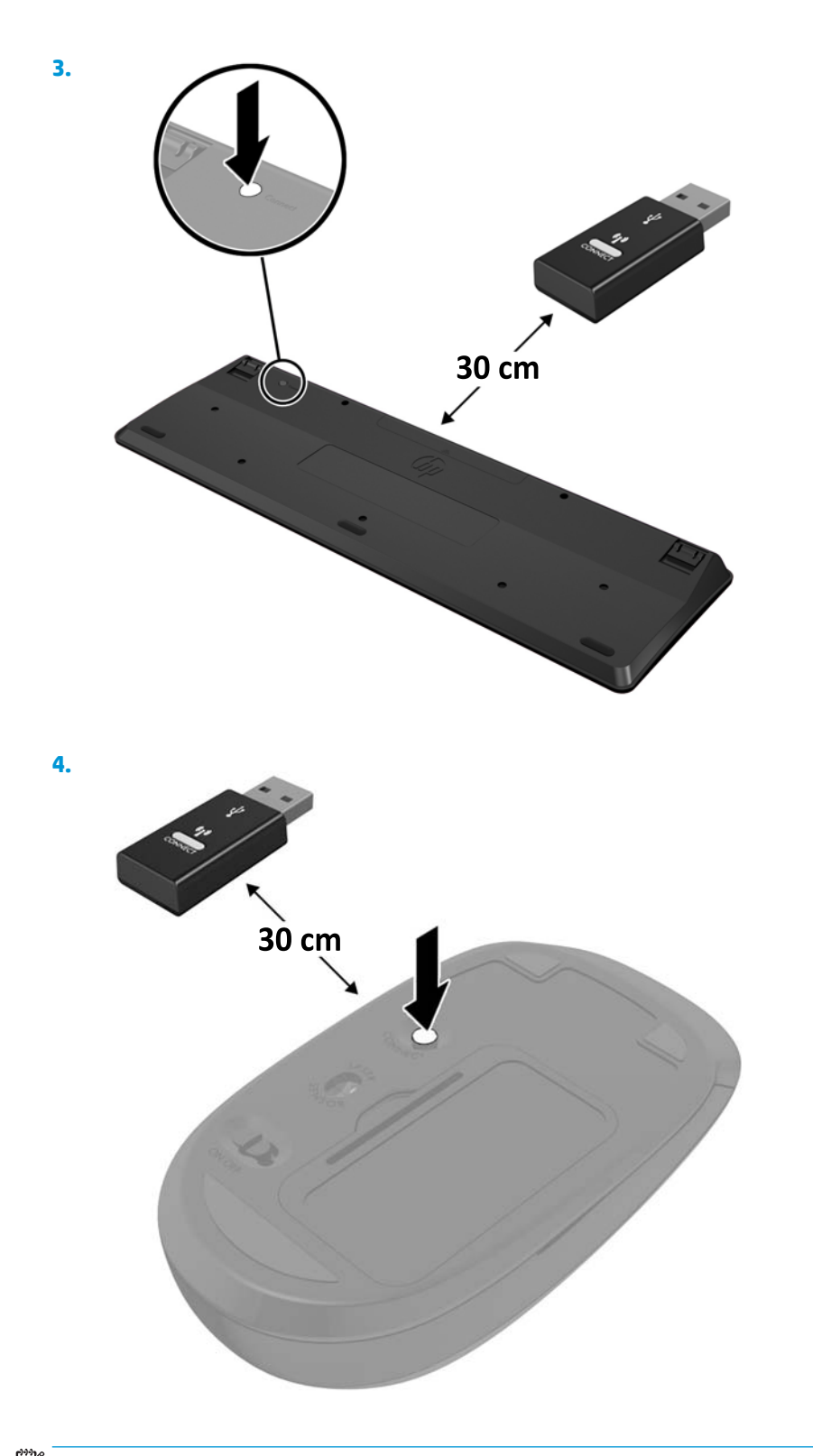

**第 <mark>ПРИМІТКА.</mark> Я**кщо миша та клавіатура все одно не працюють, замініть батареї. Якщо мишу та клавіатуру не синхронізовано, синхронізуйте клавіатуру та мишу ще раз.

# <span id="page-23-0"></span>**3 Оновлення апаратного забезпечення**

## **Можливості технічного обслуговування**

Комп'ютер має функції, що спрощують його модернізацію та обслуговування.

### **Попередження і застереження**

Перш ніж виконувати оновлення, обов'язково прочитайте всі відповідні інструкції, застереження та попередження в цьому посібнику.

**УВАГА!** Щоб уникнути травмування, а саме, ураження електричним струмом або опіків, спричинених гарячими поверхнями чи займанням, дотримуйтеся наведених нижче рекомендацій.

Перед тим як відкрити корпус, від'єднайте кабель живлення від розетки змінного струму. Всередині комп'ютера є деталі під напругою та деталі, що рухаються.

Перш ніж торкатися внутрішніх компонентів системи, зачекайте, доки вони охолонуть.

Перед повторним увімкненням живлення слід встановити на місце й закріпити всі частини корпусу обладнання.

Не під'єднуйте телекомунікаційні та телефонні розніми до мережевого адаптера (NIC).

Забороняється відключати контакт заземлення кабелю живлення. Контакт заземлення є важливою складовою системи безпеки.

Підключайте кабель живлення тільки до заземленої розетки змінного струму, яка завжди знаходиться в зоні досяжності.

Щоб запобігти важким травмам, ознайомтеся з *Посібником із безпеки та зручності використання*. У ньому міститься інформація про правильне налаштування робочої станції та рекомендації щодо положення тіла та навичок роботи, які допоможуть забезпечити максимальний комфорт і зменшити ризик отримання травм. У ньому також наведено правила техніки безпеки під час роботи з електричним і механічним обладнанням. Цей посібник можна знайти на веб-сайті <http://www.hp.com/ergo>.

**ПОПЕРЕДЖЕННЯ.** Статична електрика може пошкодити електронні деталі комп'ютера чи додаткове обладнання. Перш ніж розпочати модернізацію, зніміть електростатичний заряд, торкнувшись заземленого металевого об'єкту. Щоб отримати додаткові відомості див. [Електростатичний розряд](#page-32-0) [на сторінці 27](#page-32-0).

Коли комп'ютер підключено до джерела живлення змінного струму, на системну плату завжди подається напруга. Перш ніж відкривати комп'ютер, потрібно від'єднати шнур живлення від джерела живлення, щоб запобігти пошкодженню внутрішніх деталей.

# <span id="page-24-0"></span>**Від'єднання та встановлення знімної панелі**

### **Від'єднання знімної панелі**

Щоб отримати доступ до жорсткого диска та системних модулів пам'яті, потрібно зняти з комп'ютера Elite Slice знімну панель.

**1.** Зніміть з комп'ютера Elite Slice усі додаткові модулі.

Інструкції наведено в розділі [Зняття модулів на сторінці 12](#page-17-0).

- **2.** Переверніть комп'ютер нижньою стороною догори й покладіть його на рівну поверхню, вкриту м'якою тканиною, щоб захистити комп'ютер від подряпин та інших пошкоджень.
- **3.** Відкрутіть чотири невипадні гвинти (1), якими прикріплена знімна панель, і зніміть панель з комп'ютера (2).

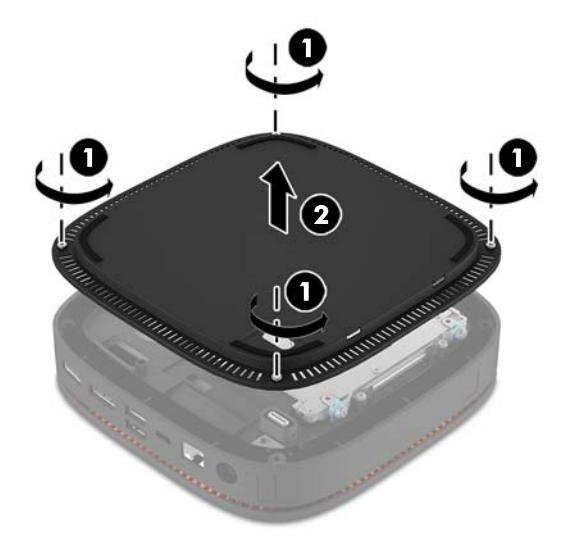

### **Установлення знімної панелі**

- **1.** Покладіть комп'ютер нижньою стороною догори на рівну поверхню, вкриту м'якою тканиною.
- **2.** Встановіть знімну панель (1) на комп'ютер таким чином, щоб порт підключення модуля було добре видно через отвір у знімній панелі.

<span id="page-25-0"></span>**3.** Закрутіть чотири невипадні гвинти, щоб прикріпити знімну панель до комп'ютера.

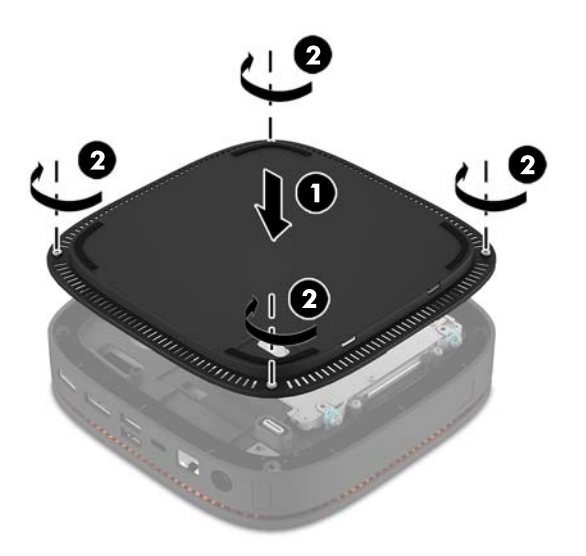

**4.** Знову підключіть додаткові модулі.

Інструкції наведено в розділі [Підключення та зняття модулів на сторінці 9](#page-14-0).

# **Розташування внутрішніх компонентів**

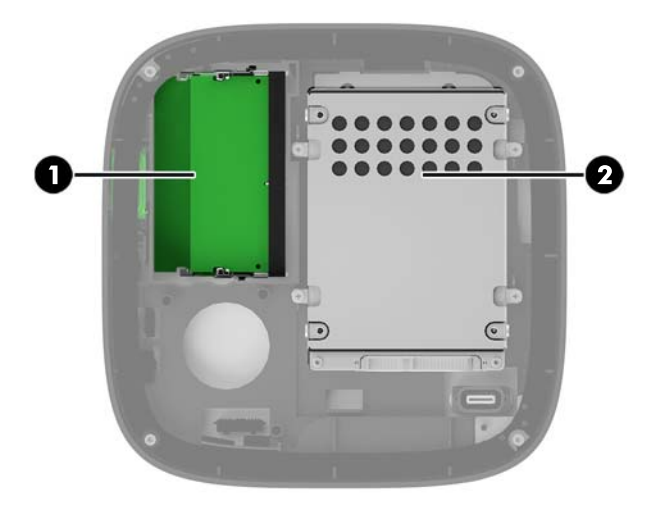

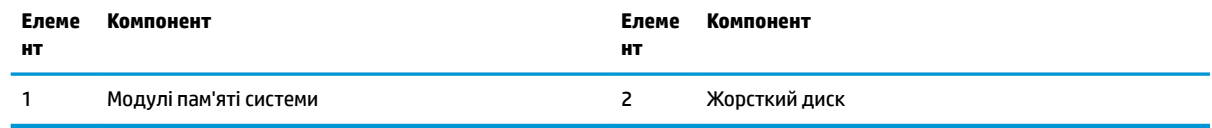

# <span id="page-26-0"></span>**Модернізація пам'яті системи**

У гнізда пам'яті на системній платі можна вставити не більше двох стандартних модулів пам'яті. Попередньо встановлено принаймні один малогабаритний модуль пам'яті з дворядним розміщенням виводів (SODIMM). Максимальний обсяг пам'яті, який підтримується системною платою, становить 32 ГБ (16 ГБ х 2).

#### **Технічні характеристики модуля пам'яті**

Для належної роботи системи модулі SODIMM повинні мати такі технічні характеристики:

- стандартні 288-контактні
- безбуферні PC4-17000 DDR4-2133 МГц-сумісні без ECC
- модулі DDR4-SDRAM SODIMM напругою 1,2 В
- час очікування сигналу CAS відповідає специфікації 15 DDR4 2133 МГц (синхронізація 15-15-15)
- відповідає обов'язковим специфікаціям Об'єднаної інженерної ради з електронних пристроїв (Joint Electronic Device Engineering Council – JEDEC)

Комп'ютер підтримує такі модулі пам'яті:

- технології пам'яті non-ECC на 512 Мбіт, 1 Гбіт і 2 Гбіт
- однобічні і двобічні модулі SODIMM
- модулі SODIMM з DDR-пристроями x8 та x16

 $\mathbb{R}^n$  примітка. Щоб уникнути проблем із сумісністю, компанія HP рекомендує використовувати у цьому комп'ютері лише модулі пам'яті HP. У разі встановлення модулів пам'яті DIMM, які не підтримуються, система буде працювати неправильно. Модулі DIMM із SDRAM x4 не підтримуються.

### <span id="page-27-0"></span>**Встановлення модулів пам'яті в гнізда**

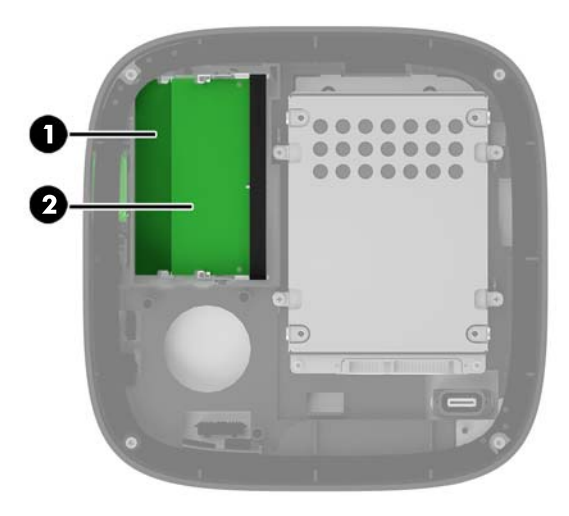

Для модулів пам'яті є два гнізда — по одному на кожний канал. Ці гнізда мають позначки DIMM1 і DIMM3. Гніздо DIMM1 призначене для каналу пам'яті B, а гніздо DIMM3 — для каналу пам'яті A.

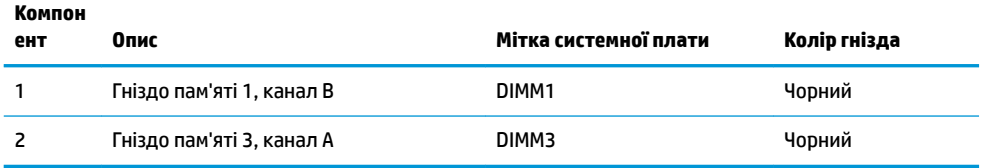

Залежно від розміщення встановлених модулів пам'яті система автоматично працюватиме в одноканальному, двоканальному чи гнучкому режимі.

- Коли встановлено лише один модуль пам'яті, система працює в одноканальному режимі.
- Коли обсяги модулів пам'яті каналів A і B співпадають, система працює у високопродуктивному двоканальному режимі.
- Коли обсяги модулів пам'яті каналів A і B різні, система працює у гнучкому режимі. У гнучкому режимі обсяг пам'яті, який виділяється для двоканального режиму, визначається каналом з модулем пам'яті меншого обсягу, а залишок виділяється для одноканального режиму роботи. У гнучкому режимі слід установлювати модуль пам'яті більшого обсягу в гніздо DIMM3 (канал A).
- У будь-якому режимі максимальна швидкодія визначається модулем пам'яті з найнижчою швидкодією.

### <span id="page-28-0"></span>**Установлення системних модулів пам'яті**

**ПОПЕРЕДЖЕННЯ.** Необхідно від'єднати шнур живлення та зачекати приблизно 30 секунд, перш ніж додавати чи видаляти модулі пам'яті. Незалежно від того, чи ввімкнуто комп'ютер, модулі пам'яті постійно перебувають під напругою, якщо систему під'єднано до розетки змінного струму. Додавання чи видалення модулів пам'яті під напругою може призвести до незворотного пошкодження модулів пам'яті чи системної плати.

Гнізда модулів пам'яті мають позолочені металеві контакти. Під час оновлення пам'яті важливо використовувати модулі пам'яті із золотистими металевими контактами для запобігання корозії та/або окислення, які спричиняються контактуванням несумісних металів.

Статична електрика може пошкодити електронні деталі комп'ютера чи додаткові плати. Перш ніж розпочати модернізацію, зніміть електростатичний заряд, торкнувшись заземленого металевого об'єкта. Додаткові відомості див. у розділі [Електростатичний розряд на сторінці 27](#page-32-0).

Під час роботи не торкайтеся контактів модуля пам'яті. Це може призвести до пошкодження модуля.

**1.** Зніміть знімну панель.

Інструкції наведено в розділі [Від'єднання знімної панелі на сторінці 19](#page-24-0).

**2.** Щоб вийняти модуль пам'яті, натисніть у зовнішньому напрямку на дві засувки з кожного боку модуля пам'яті (1) і витягніть модуль з гнізда (2).

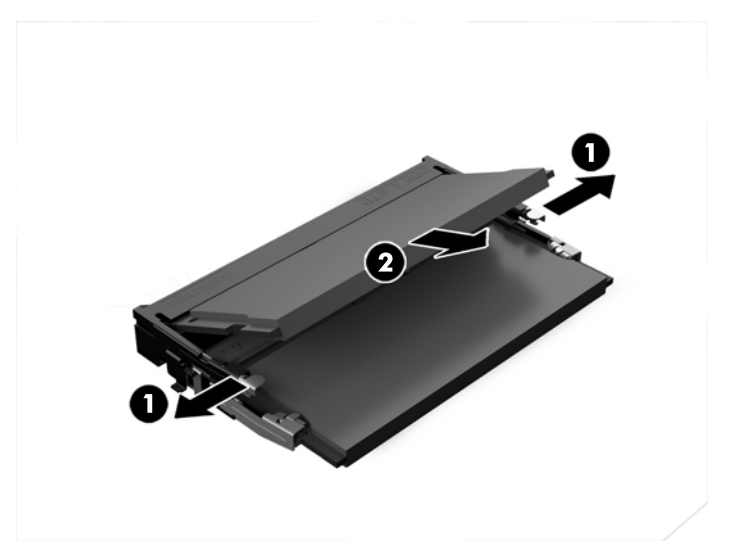

**3.** Вставте новий модуль пам'яті в гніздо під кутом приблизно 30° (1), а потім притисніть модуль пам'яті (2) таким чином, щоб засувки зафіксували його в гнізді.

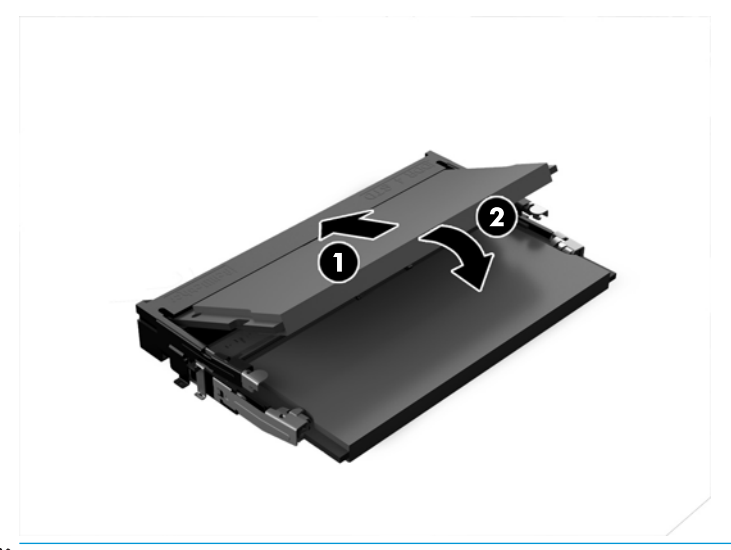

- $\tilde{\mathbb{B}}$  <mark>примітка.</mark> Модуль пам'яті можна встановити лише в один спосіб. Сумістіть паз на модулі з виступом на гнізді модуля пам'яті.
- **4.** Поставте знімну панель на місце.

Інструкції наведено в розділі [Установлення знімної панелі на сторінці 19.](#page-24-0)

Комп'ютер автоматично розпізнає нову пам'ять при вмиканні.

## <span id="page-30-0"></span>**Зняття та встановлення жорсткого диска**

- **В ПРИМІТКА.** Перед тим, як зняти жорсткий диск, створіть його резервну копію, щоб мати можливість перенести дані на новий жорсткий диск.
	- **1.** Зніміть знімну панель.

Інструкції наведено в розділі [Від'єднання знімної панелі на сторінці 19](#page-24-0).

- **2.** Потягніть планку (1), щоб від'єднати від жорсткого диска кабель живлення та даних.
- **3.** Викрутіть 4 гвинти (2), якими відсік жорсткого диска прикріплено до плати, та вийміть відсік (3) з корпусу.

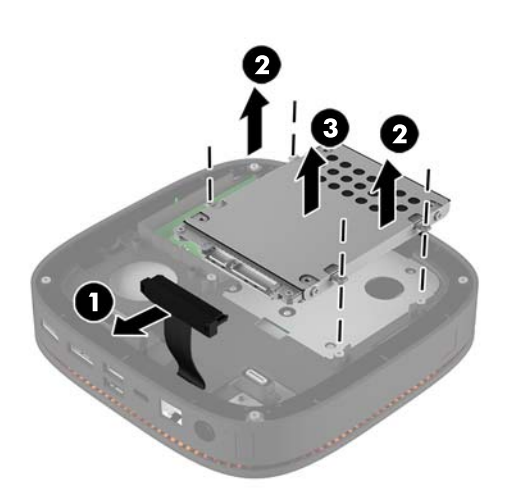

**4.** Викрутіть гвинти (1), якими жорсткий диск закріплено у відсіку, і вийміть жорсткий диск (2) з відсіку.

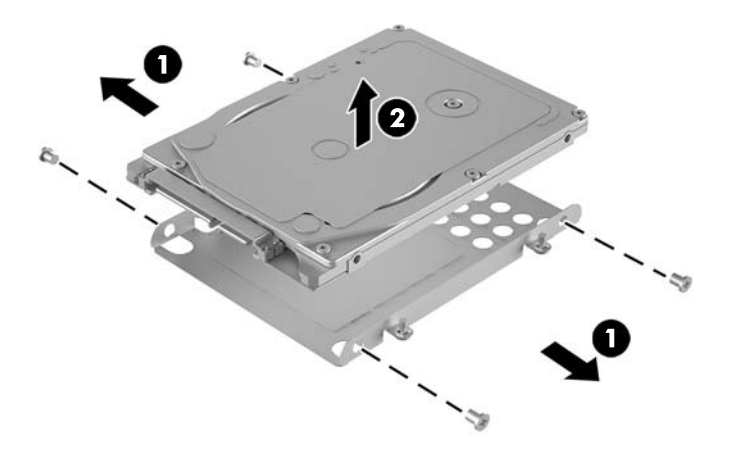

**5.** Покладіть новий жорсткий диск на відсік жорсткого диска таким чином, щоб розніми жорсткого диска були з того боку, де знаходиться канал тепловідведення, а друкована плата була біля закритого боку відсіку жорсткого диска.

- **6.** Вставте новий жорсткий диск (1) у відсік. Слідкуйте за тим, щоб було видно ту сторону жорсткого диска, на який знаходиться етикетка.
- **7.** Закріпіть жорсткий диск у відсіку чотирма гвинтами (2).

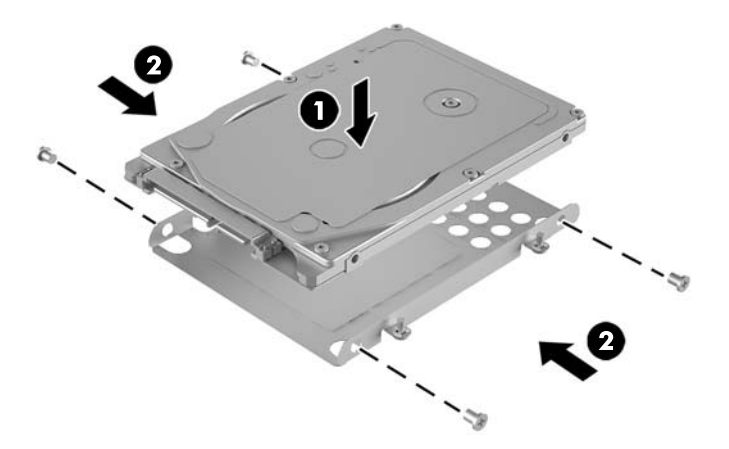

- **8.** Установіть відсік жорсткого диска (1) в корпус. Слідкуйте за тим, щоб розніми жорсткого диска були спрямовані в бік задньої панелі корпусу.
- **9.** Сумістіть вушка на відсіку жорсткого диска зі штирками для гвинтів на корпусі і закріпіть жорсткий диск чотирма гвинтами (2).
- **10.** Знову підключіть кабель живлення та даних (3) до жорсткого диска.

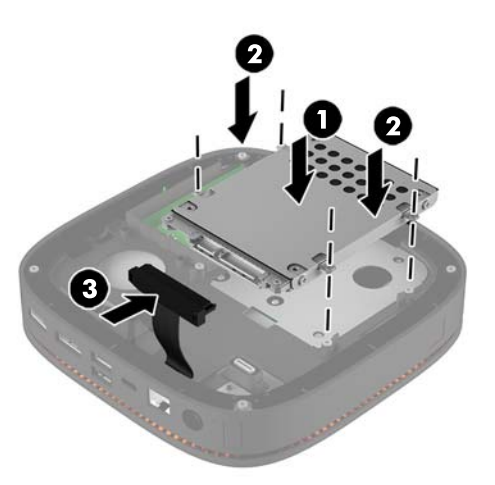

**11.** Поставте знімну панель на місце.

Інструкції наведено в розділі [Установлення знімної панелі на сторінці 19.](#page-24-0)

# <span id="page-32-0"></span>**а Електростатичний розряд**

Електричний розряд, що виникає між пальцем та іншим провідником, може пошкодити системну плату чи інші компоненти, чутливі до статичної електрики. Такий тип пошкодження може зменшити термін роботи пристрою.

# **Запобігання пошкодженню від статичної електрики**

Щоб запобігти пошкодженням компонентів електростатичним розрядом, дотримуйтеся таких застережень:

- Уникайте контакту пристроїв з руками під час транспортування і зберігання у захищених від статичного розряду контейнерах.
- До встановлення у робочі станції зберігайте чутливі до статичної електрики компоненти у спеціальних контейнерах.
- Перш ніж виймати компоненти, розмістіть контейнери на заземленій поверхні.
- Не торкайтеся контактів, проводів та електросхеми.
- При роботі з чутливими до статичної електрики компонентами та блоками завжди заземлюйтеся.

### <span id="page-33-0"></span>**Методи заземлення**

Використовуйте один або кілька з наведених нижче способів під час роботи з чутливими до статичної електрики деталями або під час їх встановлення.

- Використовуйте антистатичний браслет, під'єднаний за допомогою шнура заземлення до заземленої робочої станції чи корпуса комп'ютера. Антистатичні браслети – це еластичні браслети з мінімальним опором 1 мегом +/- 10 відсотків на шнурі заземлення. Для забезпечення необхідного заземлення надіньте браслет так, щоб він торкався шкіри.
- Використовуйте ремінці, під'єднані до підборів, носака чи верхньої частини взуття, для роботи на встановлених робочих станціях; якщо ви стоїте на провідній підлозі чи розсіювальному килимку, надягайте ремінці на обидві ноги.
- Використовуйте ізольовані інструменти обслуговування.
- Використовуйте портативний набір інструментів зі складаним розсіювальним робочим килимком.

Якщо ви не маєте вказаного обладнання для правильного заземлення, зверніться до авторизованого дилера, представника чи постачальника послуг компанії HP.

 $\mathbb{B}^{\!\!*}$  <mark>пРИМІТКА.</mark> Для отримання додаткової інформації про статичну електрику зверніться до авторизованого дилера, представника чи постачальника послуг компанії HP.

# <span id="page-34-0"></span>**б Рекомендації щодо роботи з комп'ютером, регулярного обслуговування та підготовки до транспортування**

## **Рекомендації щодо роботи з комп'ютером і регулярного обслуговування**

Виконуйте ці рекомендації для належного налаштування та поточного обслуговування комп'ютера і монітора.

- Зберігайте комп'ютер від надмірної вологості, прямого сонячного світла і надто високих чи низьких температур.
- Установіть комп'ютер на стійку, рівну поверхню. Для забезпечення належної вентиляції з усіх боків комп'ютера, де є вентиляційні отвори, та над монітором має бути вільний простір 10,2 см (4 дюйми).
- Ніколи не перешкоджайте вентилюванню комп'ютера, закриваючи будь-які отвори чи повітрозбірник. Ніколи не ставте клавіатуру із закритими ніжками перед системним блоком, оскільки вона заважає вентиляції.
- Ніколи не працюйте на комп'ютері зі знятою знімною панеллю або заслінкою гнізда плати розширення.
- Не ставте комп'ютери один на другий або дуже близько один до одного, щоб запобігти взаємному впливу циркулюючого або нагрітого повітря, яке виходить з комп'ютерів.
- Якщо комп'ютер буде експлуатуватися в окремому корпусі, корпус має бути обладнаний вхідними та вихідними вентиляційними отворами та вентиляторами, і до нього мають бути застосовані рекомендації з експлуатації, наведені вище.
- Не тримайте рідини поряд із клавіатурою та комп'ютером.
- Ніколи не закривайте вентиляційні отвори монітора будь-якими матеріалами.
- Установіть або увімкніть функції управління живленням (до яких входять і стани очікування) операційної системи чи іншого програмного забезпечення.
- Вимикайте комп'ютер, перш ніж виконати такі дії:
- <span id="page-35-0"></span>— У разі необхідності витріть зовнішній корпус комп'ютера м'якою вологою тканиною. Використання засобів для чищення може призвести до втрати кольору чи пошкодження покриття.
- Періодично очищуйте усі вентиляційні отвори на панелях комп'ютера. Нитки, пил та інші чужорідні матеріали можуть заблокувати отвори і заважати вентиляції.

### **Підготовка до транспортування**

Дотримуйтесь таких вказівок при підготовці комп'ютера до транспортування:

- **1.** Зробіть резервну копію файлів на жорсткому диску і запишіть її на зовнішній пристрій зберігання даних. Переконайтеся, що носій із резервними копіями не зазнає впливу електричних або магнітних імпульсів під час зберігання або транспортування.
- **2 ПРИМІТКА.** Жорсткий диск автоматично блокується після вимкнення живлення системи.
- **2.** Витягніть і збережіть усі знімні носії даних.
- **3.** Вимкніть комп'ютер і зовнішні пристрої.
- **4.** Від'єднайте кабель живлення від розетки змінного струму, а потім від комп'ютера.
- **5.** Від'єднайте компоненти системи та зовнішні пристрої від відповідних джерел живлення, а потім від комп'ютера.
- $\mathbb{P}$  <mark>примітка.</mark> Перед транспортуванням упевніться, що всі плати вставлено правильно і закріплено у відповідних гніздах.
- **6.** Запакуйте компоненти системи та зовнішні пристрої в оригінальні або подібні упаковки з достатньою кількістю пакувального матеріалу для їхнього захисту.

# <span id="page-36-0"></span>**в Доступність**

Компанія HP розробляє, виготовляє та випускає на ринок продукти та послуги, які можуть використовувати всі, навіть користувачі з обмеженими фізичними можливостями, як самостійно, так і з відповідними допоміжними пристроями.

## **Підтримувані допоміжні технології**

Продукти HP підтримують безліч різноманітних допоміжних технологій, доступних в операційних системах. Окрім цього, їх можна налаштувати для роботи з додатковими допоміжними технологіями. Докладніші відомості про додаткові допоміжні технології можна знайти за допомогою функції пошуку на вашому пристрої.

**ПРИМІТКА.** Щоб отримати докладніші відомості про певну допоміжну технологію, зверніться до служби підтримки клієнтів для цього виробу.

## **Звертання до служби підтримки**

Ми постійно вдосконалюємо можливості доступу до наших продуктів і послуг та раді відгукам користувачів. Якщо у вас виникли проблеми з виробом або ви бажаєте поділитися враженнями про функції доступності, які допомогли вам, зателефонуйте нам за номером (888) 259-5707 з понеділка по п'ятницю з 6.00 до 21.00 (гірський час). Якщо вам потрібна технічна підтримка, або у вас виникли запитання щодо використання можливостей доступу, але ви сліпі чи маєте проблеми зі слухом і використовуєте VRS/TRS/WebCapTel, зателефонуйте нам за номером (877) 656-7058 з понеділка по п'ятницю з 6.00 до 21.00 (гірський час).

# <span id="page-37-0"></span>**Покажчик**

#### **В**

видалення жорсткий диск [25](#page-30-0) знімна панель [19](#page-24-0) модулі [12](#page-17-0) внутрішні компоненти [20](#page-25-0)

#### **Д**

доступність [31](#page-36-0)

#### **Ж**

жорсткий диск видалення [25](#page-30-0) установлення [25](#page-30-0)

#### **З**

заміна знімна панель [19](#page-24-0) системна пам'ять [23](#page-28-0) застереження [18](#page-23-0) Звуковий модуль НР [6](#page-11-0) знімна панель видалення [19](#page-24-0) заміна [19](#page-24-0)

#### **К**

кабель безпеки, установлення [15](#page-20-0) клавіатура, синхронізація безпроводового обладнання [16](#page-21-0) Кришка HP Collaboration [3](#page-8-0) Кришка HP Tri-Band для безпроводового заряджання [4](#page-9-0) кріплення HP Elite Slice [13](#page-18-0)

#### **М**

модулі видалення [12](#page-17-0) підключення [10](#page-15-0) Модуль оптичних дисків HP [5](#page-10-0) Монтажна пластина HP VESA [7](#page-12-0)

#### **Н**

налаштування [9](#page-14-0)

**О**

опис базового модуля [1](#page-6-0) Опис комп'ютера HP Elite Slice [1](#page-6-0)

#### **П**

пам'ять, система встановлення в гнізда [22](#page-27-0) гнізда [21](#page-26-0) заміна [23](#page-28-0) технічні характеристики [21](#page-26-0) установлення [21](#page-26-0), [23](#page-28-0) підготовка до транспортування [30](#page-35-0) Підключення джерела живлення [13](#page-18-0) підключення модулів [10](#page-15-0) попередження [18](#page-23-0) порядок модулів [9](#page-14-0) послідовність модулів [9](#page-14-0)

#### **Р**

рекомендації зі встановлення [18](#page-23-0) рекомендації щодо вентиляції [29](#page-34-0) рекомендації щодо роботи з комп'ютер.ом [29](#page-34-0) розміщення ідентифікаційного коду виробу [8](#page-13-0) розміщення серійного номера [8](#page-13-0)

#### **С**

синхронізація безпроводового обладнання [16](#page-21-0) Синхронізація безпроводової клавіатури або миші [16](#page-21-0) статична електрика, запобігання пошкодженню [27](#page-32-0)

#### **Т**

технічні характеристики, системна пам'ять [21](#page-26-0)

#### **У**

установлення жорсткий диск [25](#page-30-0) кабель безпеки [15](#page-20-0) системна пам'ять [21](#page-26-0), [23](#page-28-0)

#### **Ф**

[7](#page-12-0)

функції базовий модуль [1](#page-6-0) звуковий модуль [6](#page-11-0) кришка Collaboration [3](#page-8-0) кришка для безпроводового заряджання [4](#page-9-0) модуль оптичних дисків [5](#page-10-0) пластина VESA [7](#page-12-0) функції звукового модуля [6](#page-11-0) функції кришки Collaboration [3](#page-8-0) функції кришки для безпроводового заряджання [4](#page-9-0) функції модулю оптичних дисків [5](#page-10-0) функції монтажної пластини VESA